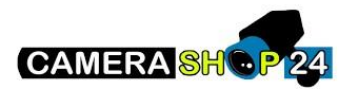

Wat te doen als ik het wachtwoord niet meer weet?

Open de hikvision SADP-tool en klik rechts onderin op forgot password.

Doorloop de procedure waarbij u een XML-file genereert.

Stuur deze XML file vervolgens naa[r reset.bnl@hikvision.com](mailto:reset.bnl@hikvision.com) en u krijgt zo spoedig mogelijk een bestand terug waarmee u kunt resetten.

**Let op**: Het bestand dat u terug ontvangt vervalt na 48uur. Zorg ervoor dat u tussentijds geen herstart van het betreffende apparaat uitvoert, anders dient u de procedure te herhalen.

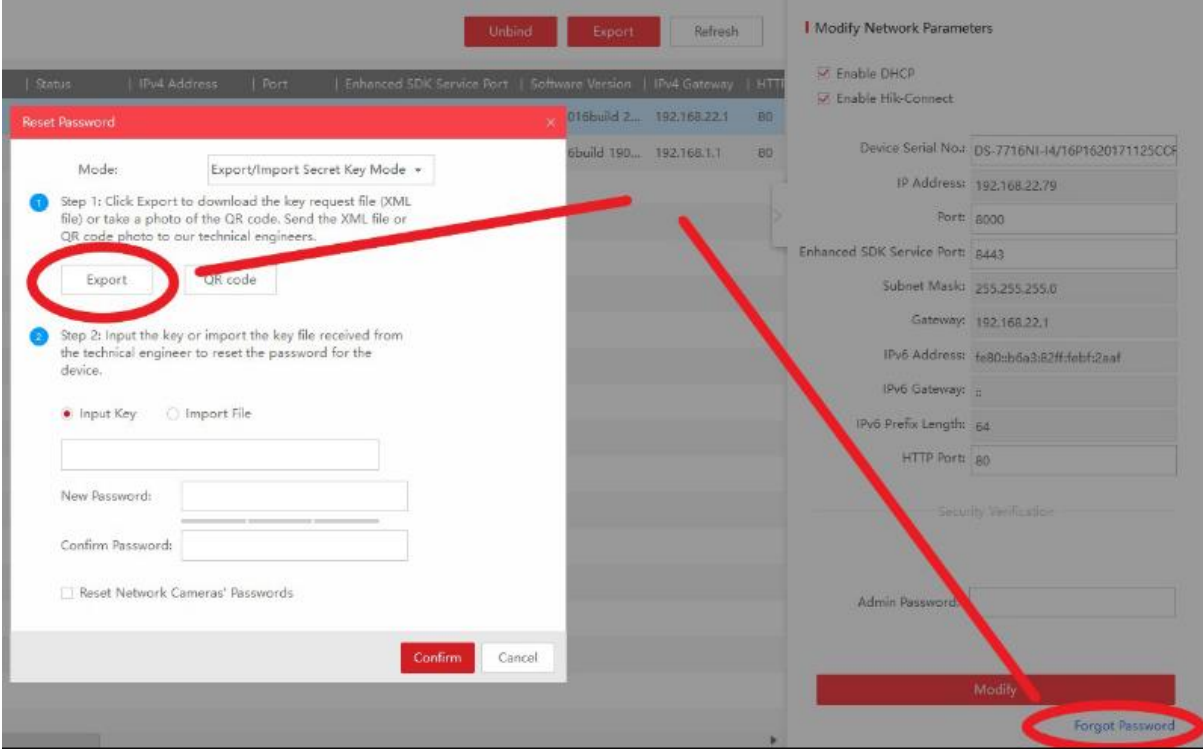